#### **37. ročník súťaže ZENIT v programovaní**

*Celoštátne kolo - zadanie kategórie WebDeveloper*

#### **Informácie o projekte**

Cieľom súťažnej práce je vytvorenie webu pre (fiktívne) miestne fitness-centrum "ZENIT FITNESS", ktoré pôsobí v Banskej Bystrici a jeho zákazníkmi sú ľudia pochádzajúci priamo z mesta alebo blízkeho okolia. Cieľom webovej stránky je ponúknuť záujemcom o cvičenie základné informácie týkajúce sa jeho fungovania, ako napr. krátka charakteristika, otváracie hodiny, ponúkané služby, vybavenie, prezentácia priestorov a kontaktné informácie. Ponúka tiež možnosť členom registrovať sa a prihlásiť sa na konkrétny druh tréningu (Bez zamerania, Kulturistika, WomenFitness, MenFitness, BikinyFitness, LoseWeight, Seniors) vedenom jedným z troch trénerov (Janka Kráľová, Mgr. Milan Majer, Adam Bartovič), ktorí v tomto centre pôsobia. Druhou časťou zadania je vytvorenie "zóny pre administrátora". Keďže súťaž je dvojdňová, zadanie bude tak isto rozdelené do dvoch súťažných dní. V prvý deň bude úlohou realizovať časť pre užívateľa, zväčša vytvorenú s využitím jazykov HTML, CSS a JavaScript. Súčasťou bude tiež zohľadnenie responzivity webu, aby ten bol korektne a prehľadne zobrazovaný na vybraných obrazovkách. Druhý súťažný deň bude venovaný tvorbe zóny pre administrátora, kde bude v minimálnej miere vyžadované riešiť dizajn stránky, hlavnou úlohou bude tvorba back-end časti a použitie skriptovacieho jazyka PHP. Informácie a pokyny pre túto časť dostanete v úvode druhého súťažného dňa. *(Presné zadanie a podrobnosti nájdete ďalej v tomto dokumente.)*

**!!! POZNÁMKA: Zadanie môže byť časovo náročnejšie. Je možné, že nestihnete vypracovať všetky jeho časti. Preto sa zamerajte na čo najúplnejšie dokončenie aspoň niektorých z nich. Robte web radšej po jednotlivých častiach. Ak nestíhate, zložitejšie prvky si nechajte na koniec, aby ste aspoň niečo mali hotové.**

**V prípade, že viacerí súťažiaci dosiahnu rovnaký počet bodov, o celkovom poradí bude rozhodovať čas odovzdania ("rýchlejší vyhráva"). No aj napriek tomu, prioritou zostáva kvalita spracovania zadania, môže sa stať, že síce zadanie odovzdáte skôr, no kvalitou nemusí konkurovať aj neskôr odovzdaným prácam. Preto sa sústreďte hlavne na tento aspekt.** 

#### **Požiadavky na súťažné práce**

Web dizajnéri sú zodpovední za usporiadanie, vzhľad a použiteľnosť webových stránok. Ich práca (s využitím kombinácie grafických zručností a technických znalostí tvorby webových stránok) zahŕňa:

- pochopenie zadania a požiadaviek na web,
- implementovanie dizajnu so všetkými požadovanými funkciami,
- vhodné použitie "call to action" prvku (prvok, ktorý vyzýva klienta na webe niečo urobiť, napr. prihlásiť sa, registrovať sa a pod.), je vhodné navrhovať web tak, aby požadovaná akcia

bola dosiahnuteľná na čo najmenej kliknutí a aby bolo ovládanie webu pre používateľa intuitívne a zrozumiteľné,

- napísanie webových stránok pomocou vybraných programovacích jazykov,
- rozhodnutie o tom, ako budú obrázky a ďalšie materiály digitálne optimalizované a prezentované na stránke.

#### **Výsledná práca pozostáva z:**

programovanie na strane klienta:

- vytvorenie webových stránok pomocou HTML, XML, DHTML, CSS, JavaScript, XHTML,
- optimalizovanie stránky pre rôzne prehliadače (posledné aktualizované verzie),
- dodržiavanie W3C štandardov (http://www.w3.org), práca s obrázkami:
- vkladanie a úprava obrázkov, optimalizácia pre web, programovanie na strane servera: *(konkrétne úlohy budú popísané v zajtrajšom zadaní)*

# **Popis súťažného projektu**

Projekt pozostáva z jednej praktickej úlohy – vytvorenie dynamickej webovej stránky pozostávajúcej z jednej hlavnej stránky *index* (časť pre používateľa/návštevníka) a zóny pre administrátora *admin*.

# **Úloha je rozdelená do nasledovných častí**

- A. HTML tvorba vhodnej logickej štruktúry stránky, vloženie obsahu (jeho rozdelenie do logických blokov), tvorba užívateľských formulárov.
- B. CSS vytvorenie layoutu, dizajnu stránky (prezentačná časť), zohľadnenie responzivity, korektné a prehľadné zobrazenia webu pre vybrané médiá.
- C. JavaScript programovanie
	- Vytvoriť tzv. rolujúci web na báze one-page (resp. single-page) webstránky s niekoľkými sekciami.
	- Vytvoriť carousel, s meniacim sa obsahom, ovládaným ovládacími prvkami v časti "Služby našim zákazníkom".
	- Zobraziť/skryť registračný formulár používateľa podľa predlohy po kliknutí na tlačidlo "Registrovat", resp. text "Skryť registračný formulár".
	- Zobraziť/skryť formulár pre prihlásenie používateľa podľa predlohy po kliknutí na tlačidlo "Prihlásiť", resp. text "Skryť prihlasovací formulár".
	- Vytvoriť galériu obrázkov.
	- Vytvoriť prechod medzi jednotlivými sekciami "zóny pre administrátora".

## **Podklady k súťažnej práci**

K práci máte pripravené podklady (*podklady\_castA*), ktoré môžete použiť. Slúžia obzvlášť k uľahčeniu práce. Podklady potrebné pre druhú časť zadania dostanete v úvode nasledujúceho súťažného dňa. *Odporúčame si ich ešte pred samotným prečítaním pokynov k práci prezrieť kvôli jednoduchšej orientácii a prehľadu už počas práce na zadaní, príp. čítania týchto pokynov***.** Medzi podklady patria:

- **grafické súbory**, obrázky s návrhom vzhľadu hlavnej stránky uložené v priečinku "dizajn". Nájdete tam všetky kombinácie možného zobrazenia stránky aj s responzívnym návrhom pre vybrané zariadenia. Tento priečinok je ďalej delený na časti zobrazenia *formulare, galeria\_obrazkov*, *menu*, *responzivita\_detail, carousel*, pre detailný pohľad na spôsob návrhu.
- **použité obrázky** priečinok *"obrazky",* logicky členený podľa použitia daných obrázkov v jednotlivých sekciách.
- požadované **fonty písma** priečinok *"fonts"*.
- texty použité na stránke priečinok "*texty"* (texty sú delené podľa toho, či sú použité v hlavnej stránke alebo admin zóne, nájdete tam úplne všetko, použite to, čo uznáte za vhodné, ide o to, aby ste dané texty nemuseli prepisovať).

#### **Požadovaný obsah prezentačnej časti stránky:**

#### *Obsah hlavného menu:*

**Úvod –** úvodná časť stránky obsahujúca navigáciu a bannerovú časť.

**O nás** – sekcia s krátkou charakteristikou fitness-centra a otváracími hodinami.

**Ponúkame –** sekcia s popisom služieb spracovaných vo forme jednoduchého carouselu (odkaz na sekciu "Služby našim zákazníkom").

**Galéria –** sekcia s prezentáciou priestorov fitnesscentra.

**Cenník –** sekcia s prehľadovou tabuľkou cien.

**Kontakt –** sekcia s kontaktnými informáciami.

#### *Časť A – Všeobecný popis spracovania grafických podkladov – tvorba HTML/CSS*

**UPOZORNENIE:** Pozorne čítajte celý nasledujúci text, obsahuje odporúčané nastavenia a farby vyžadované v projekte, ktoré musíte dodržať. Nie všetko, čo sa týka dizajnu, je presne definované. *Podrobnejší popis s odporúčaným štýlovaním v jednotlivých sekciách je popísaný v časti B (viď. nižšie).* **Dôležité však je, aby ste sa svojím spracovaním čo najvernejšie priblížili grafickým návrhom v prílohe** *dizajn***.**

Zabezpečte:

- správne rozdelenie obsahu do logických blokov,
- nech viditeľný obsah jednotlivých sekcií je centrovaný na stred so šírkou 80% šírky celej stránky (*aby obsahové elementy nesiahali od jedného okraja stránky po druhý*, *viď. grafická príloha, časť dizajn*),
- použitie fontov písma, "PlayFairDisplay, CaveatBrush a Arial Narrow" (prvé dva máte k dispozícii v priečinku *fonts*). K dispozícii máte aj niekoľko rezov písma (*V prípade, že napr. požívate rez bold, použite súbor daného fontu s týmto rezom.*).

*Pozn.: V prípade, že nepoužijete/neviete použiť požadovaný font (alebo rez) písma, použite aspoň primeranú náhradu s podobným vzhľadom.*

Pozn.: *Použitie fontu bude závislé od zobrazovacieho média*.

**CaveatBrush** – použitý len na text citátu a jeho autora v bannerovej časti stránky (pri všetkých typoch média).

**PlayFair Display** – font použitý pri plnej šírke média až do 730 px. Jednotlivé súbory s rezom písma daného fontu nájdete v podkladoch (*fonts/PlayFairDisplay/static*).

**Arrial Narrow** – font použitý pri všetkých návrhoch so šírkou média pod 730 px.

*Pre celú stránku okrem citátu teda platí použitie fontu písma Arial Narrow namiesto PlayFair-Display v prípade šírky média pod 730 px.*

- vzhľad všetkých odkazov a aktívnych prvkov (menu, tlačidlá a pod.) prispôsobte priloženému návrhu, v základnom zobrazení nemajú nastavenú dekoráciu a sú ošetrené hover efektom, tzn. že pri prechode myšou na znak toho, že sú aktívnym prvkom, zmenia svoj vzhľad.
- všetky odstavce textu so zarovnaním do bloku.

#### **Farby použité na stránke:**

Stránka je ladená do niekoľkých základných farieb, ktoré sa vzájomne kombinujú:

- #DE4642 ("červená"), resp. **rgb**(222,70,66) červená farba (*všetky červené prvky a písma v návrhu*), tiež podfarbenie navigačných prvkov, orámovanie tlačidla "Prihlásiť" a pod.
- $\bullet$  #617F20 ("zelená"), resp. **rgb(97,127,32)** podfarbenie tlačidiel, pätičky a farba všetkých zelených prvkov a textov v návrhu (viď priečinok *dizajn*).
- Pri použití desiatkového zápisu farby rgb môžete využiť aj rgba zápis s prideleným alpha kanálom pre nastavenie priehľadnosti danej farby (viď priečinok *dizajn*)...
- štandardná farba #FFF biela a #000 čierna základné farby pre text, ak nie je v návrhu zobrazené inak,
- "whitesmoke" farba pozadia sekcií *O nás*, *Služby našim zákazníkom*, *Galéria*, *Cenník*, *Kontakt*.

# **Zabezpečte :**

- adresy s URL vhodnou pre vyhľadávače (SEO-friendly URL),
- kompatibilitu medzi rôznymi prehliadačmi. Stránka bude počas hodnotenia testovaná pod prehliadačmi: Google Chrome, Mozilla Firefox a Microsoft Edge.

# **Zdrojový kód stránky bude v jazyku HTML5, to znamená:**

- bude obsahovať validný kód HTML5,
- bude obsahovať validný kód CSS.
- zahrňuje správne sémantické použitie HTML5 tagov,
- použitie Alt a Title atribútov (obrázky, odkazy) je povinné,
	- o používajte SEO optimalizované tagy title a meta description,
	- o na formátovanie grafickej štruktúry a zobrazenia (rozloženie elementov na stránke) používajte CSS. HTML element Table sa používa iba na zobrazovanie údajov, nie na vytváranie štruktúry. *Pozn.: ak sa vypne CSS, stránka by si mala zachovať logickú štruktúru (ako bežný čitateľný dokument)*,
	- o používajte element *Label* pre popísanie vstupných polí formulára,
	- o z pohľadu SEO je tiež dobré zvoliť vhodnú hierarchiu úrovne nadpisov celej stránky a jednotlivých sekcií.
- dodržiavanie W3C štandardov (http://www.w3.org),
- nastavenie kódovania znakovej sady na UTF-8,
- používajte podľa možnosti komentáre na popis HTML, CSS.

# *Časť B – Obsah, funkcionalita a dizajn jednotlivých sekcií webu – tvorba HTML/CSS/JS*

*Ku každému pokynu odporúčame prezrieť si priložený obrázok v prílohe dizajn.*

Web bude obsahovať nasledujúce sekcie:

**Úvod** – úvodná časť webovej stránky, pozostávajúca z navigácie, a bannerovej časti. Úlohou tejto časti je návštevníka jednak zaujať, a taktiež ponúknuť mu základné možnosti pohybu na stránke, prihlásenia a registrácie.

# **Obsah a funkcionalita v sekcii "Úvod":**

- Navigačná časť obsahuje nasledovné položky MENU (Úvod, O nás, Ponúkame, Galéria, Cenník, Kontakt). Po zvolení niektorej z položiek bude web rolovať na príslušnú sekciu. Súčasťou navigačnej časti je aj tlačidlo "Registrovat" pre možnosť registrácie návštevníka. Po stlačení tlačidla "Registrovat" sa návštevníkovi zobrazí "Registračný formulár".
	- o ten pozostáva z nasledujúcich položiek: (Meno, Priezvisko, Rok narodenia, Mesto/Obec, Zameranie, Telefón, Login, Password, Re Password), tlačidla

"Zaregistrovať" a textu "Skryť registračný formulár", kde po kliknutí naň tento formulár prestane byť zobrazený.

- o všetko sú to štandardné input elementy s výnimkou položky "Zameranie". V tomto prípade umožnite používateľovi vybrať si z nasledovných položiek (**dbajte na bezchybný zápis jednotlivých typov zameraní presne tak, ako je to uvedené:**)
	- Bez zamerania
	- Kulturistika
	- **•** WomenFitness
	- **MenFitness**
	- BikinyFitness
	- **LoseWeight**
	- **Seniors**
- Bannerová časť obsahuje logotyp (názov) fitness centra "ZENIT FITNESS" a motivačný citát. Súčasťou tejto sekcie je taktiež tlačidlo "Prihlásiť" pre možnosť prihlásenia registrovaného účastníka. Po stlačení tlačidla "Prihlásiť" sa návštevníkovi zobrazí "Formulár pre prihlásenie":
	- o ten pozostáva z položiek (Login, Password), tlačidla "Prihlásiť" a textu "Skryť prihlasovací formulár", kde po kliknutí naň tento formulár prestane byť zobrazený.
- Oba formuláre, registračný aj prihlasovací, sa zobrazujú na rovnakom mieste s rovnakými rozmermi. *Zabezpečte, aby sa tieto v prípade voľby oboch neprekrývali, ale aby bol vždy viditeľný iba jeden podľa toho, ktoré tlačidlo bolo naposledy stlačené.*

#### **Dizajn sekcie** "Úvod":

(viď súbor v prílohe dizajn: *stranka\_full\_size.jpg*)

- v pozadí celej sekcie je použitý bannerový obrázok.
- navigačná časť s jednotlivými položkami MENU (v ľavej časti) a tlačidlom "Registrovať" (v pravej časti) je pevne umiestnená na vrchu stránky a zostáva na svojom mieste aj počas rolovania stránky. Po celej svojej šírke má čiastočne priehľadné pozadie.
- Položky navigácie sú ošetrené hover efektom, kedy sa zmení pozadie položky na "červené", a toto si drží aj po zobrazení požadovanej sekcie kvôli jednoduchej orientácii návštevníka, v ktorej časti stránky sa aktuálne nachádza. *Podfarbenie položky sa udeje aj v prípade dosiahnutia danej sekcie pri jednoduchom scrollovaní stránky myšou*.
- Logotyp fitness-centra pozostáva z dvoch slov, pričom slovo ZENIT bude podfarbené "červenou" a slovo FITNESS podfarbené "zelenou" farbou (viď. vyššie: Farby použité na **stránke**).
- Tlačidlo "Prihlásiť" je taktiež ošetrené hover efektom a pri prechode myšou nad ním sa podfarbí na červeno.
- Všetky ostatné farebné prvky tejto časti dolaďte podľa priloženého návrhu v prílohe *dizajn*.

 Pri návrhu dizajnu oboch formulárov, registračného aj prihlasovacieho, sa taktiež riaďte predlohami v prílohe dizajn a pokúste sa čo najviac priblížiť tomuto návrhu (viď príloha dizajn, *formulare*/*prihlasovaci\_formular\_full\_size.jpg; registracny\_formular\_full\_size.jpg*).

#### **Dizajn sekcie "Úvod" – prispôsobenie médiu (responzivita):**

**Šírka média pod 930 px (viď príloha dizajn, obr.** *stranka\_930px.jpg,* alebo priečinok *responzivita\_detail***):**

- o Položky navigácie sa zbalia pod spoločné tlačidlo s označením MENU a tieto sa zobrazia až po jeho stlačení (napr. položky s bielym pozadím a "červeným" písmom ošetrené opozitným hover efektom (*Menu\_rozbalenie\_pod\_930.jpg*), *príp. navrhnite vlastný spôsob zobrazenia*).
- o Tlačidlo "Registrovat" je prichytené o spodnú hranu navigačnej časti.
- o Motivačný citát so zarovnaním na stred.
- o Registračný aj Prihlasovací formulár sa po stlačení na príslušné tlačidlo zobrazia s čiastočne priehľadným pozadím na celú obrazovku média, ako je možné vidieť v prílohách dizajn na obr. *formulare/prihlasovaci\_formular\_pod\_930px.jpg; resp. registracny\_formular\_pod\_930px.jpg*.
- **O nás** sekcia so stručnou charakteristikou fitness-centra.

## **Obsah a funkcionalita v sekcii "O nás":**

 pozostávajúca z nadpisu sekcie, súvislého odstavca textu a zobrazenia otváracích hodín rozdelených na spoločnú položku dní pracovného týždňa a osobitne víkendových dní.

# **Dizajn sekcie "Onás":**

 (viď súbor v prílohe dizajn: *stranka\_full\_size.jpg*) Prispôsobte návrhu.

# **Dizajn sekcie "O nás" – prispôsobenie médiu (responzivita):**

 Dizajn sekcie pre jednotlivé šírky média nie je obzvlášť náročný, ani čo sa týka prispôsobeniu médiu, postupujte podľa priložených predlôh (*stranka\_930px.jpg, stranka\_730px.jpg, stranka\_600px.jpg, stranka\_480px.jpg*), celá sekcia sa len prispôsobuje postupne zužujúcemu sa médiu.

**Služby našim zákazníkom** – sekcia s popisom jednotlivých činností fitness-centra a ponukou služieb zákazníkom.

# Obsah a **funkcionalita v sekcii "Služby našim zákazníkom"**:

 Obsah je rozdelený do šiestich podsekcií, pričom ich zobrazenie je riadené jednoduchým carouselom ovládaným ovládacími prvkami (šípkami a krúžkami zobrazujúcimi konkrétnu položku zobrazovaných služieb).

 Každá z týchto podsekcií pozostáva z už spomínaných ovládacích prvkov (vytvorte ich), príslušného obrázka v priečinku (*obrazky/carousel – family.jpg; supplements.jpg; equipment.jpeg; group.jpg; nutrition.jpg; coach.jpg*), nadpisu a krátkej charakteristike v podobe odstavca textu.

#### **Dizajn sekcie "Služby našim zákazníkom":**

(viď súbor v prílohe *dizajn/stranka\_full\_size.jpg* alebo detailné zobrazenie všetkých podsekcií v priečinku *dizajn/carousel*)

- Prispôsobte vzhľad návrhu. Po stranách si môžete všimnúť ovládanie prechodu podsekcií šípkami, v spodnej časti so zarovnaním na stred ovládanie krúžkami (tie súčasne sfarbením signalizujú aktuálnu zobrazenú podsekciu). Samotný obsah je rozdelený do dvoch stĺpcov. V ľavom nachádzame obrázok a v pravom nadpis s krátkym odstavcom textu. Zachovajte približne pomer šírok oboch stĺpcov.
- Pri zmene podsekcie nastavte mierny "fading-efekt". Tak isto po prechode myšou nad ovládací prvok ho zafarbite s podobným "fading-efektom".

## **Dizajn sekcie "Služby našim zákazníkom" – prispôsobenie médiu (responzivita):**

Viď. prílohu *dizajn,* priečinok *responzivita\_detail* a podpriečinky *media480, media600, media730, media 930*, súbor *sluzby.png)*

#### **Šírka média pod 730 px:**

o Rozloženie elementov podsekcie sa zmení z dvoch stĺpcov do jedného, pričom obrázok, nadpis a popisný text sa v každej podsekcii zobrazia v jednej úrovni s vycentrovaním na stred. Zobrazenie ovládacích šípok zostáva po stranách a krúžky pre prepínanie zostávajú v dolnej časti s vycentrovaním na stred.

**Galéria** – sekcia s prezentáciou priestorov fitness centra spracovaná v podobe galérie obrázkov.

# **Obsah a funkcionalita v sekcii "Galéria":**

- Pozostáva z nadpisu sekcie, krátkeho popisu vo forme odstavca textu a galérie miniatúr obrázkov priestorov fitness-centra. Obrázky v plnej veľkosti je možné nájsť v priložených súboroch (*obrazky/gallery*) s označením *fitness1-6.jpg*.
- Po kliknutí na každý jeden obrázok je možné vyvolať zobrazenie galérie obrázkov v plnej veľkosti ovládanú ovládacími prvkami, ktoré môžete nájsť v priečinku *obrazky/gallery/control\_elements*. Nájdete tam ovládacie prvky pre posun obrázkov vpred (*next.png*), vzad (*prev.png*), uzavretie galérie (*close.png*), príp. (*loading.gif*) pre signalizáciu načítavania obrázka.
- Galéria obsahuje okrem toho aj popis daného obrázka a informáciu o tom, koľký obrázok v poradí z celkového počtu si návštevník prezerá.

#### **Dizajn sekcie "Galéria":**

(*dizajn/stranka\_full\_size.jpg*)

- Obrázky sú v základnom návrhu rozložené v dvoch radoch po tri.
- Obrázky sú tiež ošetrené hover efektom, kedy v prípade, že nad ne prejde návštevník myšou, zmenia svoju veľkosť (v primeranom pomere k pôvodnému obrázku sa zväčšia) (*dizajn/galeria\_obrazkov/aktivny\_obrazok.jpg*).
- Dizajnom samotnej galérie sa pokúste priblížiť návrhu (*dizajn/galeria\_obrazkov/ukazka\_galerie.jpg*).

#### Dizajn sekcie "Galéria" – prispôsobenie médiu (responzivita):

Viď. prílohu *dizajn,* priečinok *responzivita\_detail* a podpriečinky *media480, media600, media730, media 930*, súbor *galeria.png*. Miniatúry obrázkov pomerne prispôsobujú svoju veľkosť rozmerom média.

#### **Šírka média pod 600 px :**

o Zmena rozloženia zobrazených miniatúr obrázkov na dva stĺpce (v každom tri obrázky).

**Cenník** – sekcia s prehľadným zobrazením cenníkových cien vstupov a permanentiek rozdelených do kategórií štandardných cien a zľavnených cien pre študentov a dôchodcov.

#### **Obsah a funkcionalita v sekcii "Cenník":**

Pozostáva z nadpisu sekcie a tabuľky cenníkových cien.

#### **Dizajn sekcie "Cenník":**

(*dizajn/stranka\_full\_size.jpg*)

Dizajnom samotnej sekcie sa pokúste priblížiť uvedenému návrhu.

#### **Dizajn sekcie "Cenník" – prispôsobenie médiu (responzivita):**

Viď. prílohu *dizajn,* priečinok *responzivita\_detail* a podpriečinky *media480, media600, media730, media 930*, súbor *cennik.png*. Zobrazenie cenníkových cien pomerne prispôsobuje svoju veľkosť rozmeru média.

#### **Šírka média pod 480 px:**

 $\circ$  Všimnite si, že pri tomto rozmere média sa už časť textu "Zľavnený" pred intervalom hodín (10:00 -14:00) v treťom riadku a prvom stĺpci **nezobrazuje**.

**Kontakt** – Posledná sekcia obsahujúca záverečné slovo autora a kontaktné údaje fitness-centra.

#### **Obsah a funkcionalita v sekcii "Kontakt":**

 Pozostáva z nadpisu sekcie, záverečného slova v podobe odstavca textu, dvoch podnadpisov, textových elementov zobrazujúcich adresu fitness-centra, niekoľkých obrázkov odkazujúcich sa na sociálne siete, telefón a email. Okrem toho formulár s možnosťou kontaktovať fitnesscentrum prostredníctvom priamej emailovej správy pozostávajúci z dvoch input elementov, oblasti pre vloženie rozsiahlejšieho textu správy a odosielacieho tlačidla "Odošli správu". *Formulár je neaktívny, netreba riešiť odosielanie emailov!!! Tak isto odkazy na sociálne siete sú neaktívne, nepresmerujú návštevníka na konkrétnu sociálnu sieť.*

# **Dizajn sekcie "Kontakt":**

(*dizajn/stranka\_full\_size.jpg*)

- Dizajnom samotnej sekcie sa pokúste priblížiť uvedenému návrhu.
- Všimnite si, že časti "Kontaktné informácie" a "Kontaktný formulár sú v základnom zobrazení rozdelené do dvoch stĺpcov".
- Aj keď sú odkazy na sociálne siete neaktívne, nastavte im primeraný hover efekt, použite podtieňovanie tlačidla "Odoslať správu";

# **Dizajn sekcie "Kontakt" – prispôsobenie médiu (responzivita):**

Viď. prílohu *dizajn,* súbory *stranka\_930px.jpg, stranka\_730px.jpg, stranka\_600px.jpg, stranka\_480px.jpg*.

# **Šírka média pod 930 px a pod 730 px:**

o Sú rozložením elementov identické. V porovnaní so štandardným návrhom sa zmenilo dvojstĺpcové rozloženie častí "Kontaktné informácie" a "Kontaktný formulár" tak, že sú zobrazené pod sebou. Pokúste sa čo najviac priblížiť návrhu.

# **Šírka média pod 600 px:**

o Mení sa šírka tlačidla "Odoslať správu". Šírka je identická so šírkou vstupných elementov formulára.

# **Šírka média pod 480 px:**

o Nezobrazí sa úvodný odstavec textu sekcie so záverečným slovom.

**Footer** – V pätičke stránky, prosím, uveďte časť s textom "ZENIT 2021, Web Developer" časť so znakom copyright a textom "Meno, Priezvisko (*vaše samozrejme*)" a adresu školy, ktorú navštevujete.

# **Dizajn pätičky** "Footer":

(*dizajn/stranka\_full\_size.jpg*)

- Pozadie pätičky je "zelené" s alpha kanálom na úrovni 50 %.
- Rozloženie textu, prosím, prispôsobte návrhu.

# **Dizajn pätičky "Footer" – prispôsobenie médiu (responzivita): Šírka média pod 730 px:**

o Uvedené texty sú centrované na stred v jednom bloku.

*Ak je to potrebné, zabezpečte optimalizáciu obrázkov pre zobrazenie na stránke.*

#### **Pre získanie viac bodov odporúčame:**

- *zreteľne oddeľte prezentačný a aplikačný kód,*
- *používajte komentovanie kódu HTML, CSS, JavaScript, a pre objasnenie činnosti hlavných funkčných častí programu ich stručne popíšte.*

**Dôležité!!! Zadanie zbaľte do zip súboru, pomenujte svojím priezviskom a dňom v poradí, príklad:** *priezvisko1.zip, a nahrajte podľa zadaných pokynov na upload hotového zadania.*

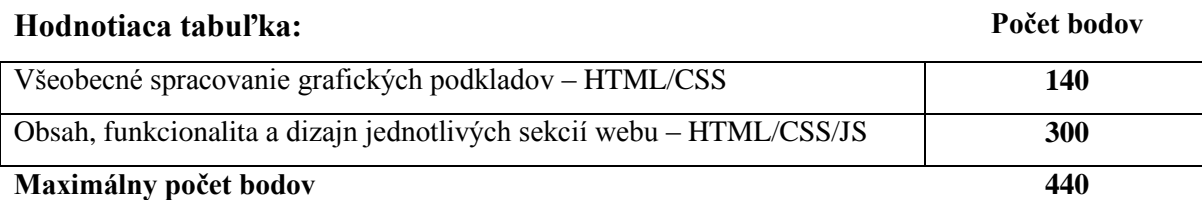